# Využití programu GeoGebra v Matematické analýze

### Zuzana Morávková, KMDG, VŠB-TUO

29.3.2012

**Zuzana Morávková**, KMDG, VŠB-TUO vvužití programu GeoGebra  $\heartsuit$  v Matematické analýze

<span id="page-0-0"></span> $\Omega$ 

### Obsah přednášky

- všeobecné informace o programu GeoGebra
- vybrané problematické pojmy z Matematické analýzy interaktivní pomůcky
- **•** stručný popis vlastností programu
- další možnosti využití GeoGebry ve výuce matematiky

 $\sqrt{2}$  )  $\sqrt{2}$  )  $\sqrt{2}$ 

 $\equiv$ 

# Všeobecné informace o programu GeoGebra

Zuzana Morávková, KMDG, VŠB-TUO [Využití programu GeoGebra](#page-0-0)  $\mathcal O$  v Matematické analýze

a mills

メタトメミドメミド

 $2990$ 

曲

#### O programu

GeoGebra

Název: Geometrie  $+$  Algebra

Autor: Markus Hohenwarter, Johannes Kepler University Linz

Licence: GNU

OS: Windows, Linux (Unix), Mac

Web: http://geogebra.org

∢ 何 ▶ イ ヨ ▶ イ ヨ

 $\Omega$ 

#### Co je GeoGebra?

GeoGebra je volný a multiplatformní dynamický software pro všechny úrovně vzdělávání, poněvadž spojuje geometrii, algebru, tabulky, znázornění grafů, statistiku a infinitezimální počet, to vše v jednom balíčku. Tento program získal četná ocenění pro vzdělávací software v Evropě a USA.

## Stručný přehled

- Grafika, algebra a tabulky jsou propojeny a plně dynamické
- Jednoduše použitelné uživatelské prostředí, mnohé výkonné funkce
- Autorizační nástroje k vytvoření výukového materiálu na webové stránce
- Přístupné milionům uživatelů na celém světě v mnoha jazycích
- Free a open source software

∢ロト ∢母ト ∢ヨト ∢ヨト

 $QQ$ 

# Vybrané problematické pojmy z Matematické analýzy

Zuzana Morávková, KMDG, VŠB-TUO [Využití programu GeoGebra](#page-0-0)  $\mathcal O$  v Matematické analýze

 $\sim$   $\sim$ 

 $\mathbf{A} = \mathbf{A} \oplus \mathbf{B} \oplus \mathbf{A} \oplus \mathbf{B}$ 

 $QQ$ 

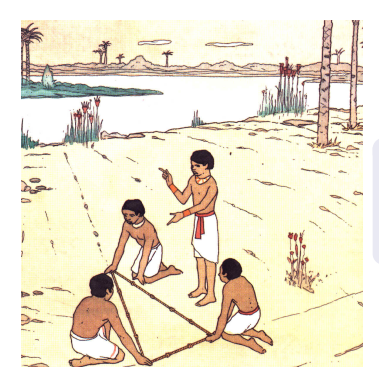

Řekni mi a já zapomenu. Ukaž mi a já si zapamatuji. Nech mne to dělat a já pochopím.

#### Optimistické heslo

Naši studenti nejsou hloupí, jsou jen špatně motivovaní.

a mi

つくへ

#### Matematická analýza - vybrané "problematické pojmy"

Interaktivní pomůcky

- [bod na grafu funkce](http://mdg.vsb.cz/zmoravkova/InteraktivniPomucky/hadi.html)
- [posuny elementárních funkcí](http://mdg.vsb.cz/zmoravkova/InteraktivniPomucky/hadej_linearni_funkci.html)
- **·** [inverzní funkce](http://mdg.vsb.cz/zmoravkova/InteraktivniPomucky/inverzni_funkce.html)
- [složená funkce](http://mdg.vsb.cz/zmoravkova/InteraktivniPomucky/slozena_funkce.html)
- [derivace jako směrnice tečny](http://mdg.vsb.cz/zmoravkova/InteraktivniPomucky/derivace1.html)
- o [extremální úlohy](http://mdg.vsb.cz/zmoravkova/InteraktivniPomucky/krabice2.html)
- [množina bodů v rovině](http://mdg.vsb.cz/zmoravkova/InteraktivniPomucky/turista_v_ohrozeni.html)

a mills

 $\sqrt{m}$  )  $\sqrt{m}$  )  $\sqrt{m}$  )

 $\equiv$ 

 $\Omega$ 

# Stručný popis vlastností programu

 $\leftarrow$ 

→ 君米→ 君

 $\sim$ 

 $QQ$ 

#### Obecné objekty

- číslo, úhel a=12  $\alpha$ =30° nebo  $\alpha$ = $\pi/6$
- komplexní číslo u=2+4í
- logická proměnná a=true
- $\bullet$  seznam (bodů, úseček, kružnic, funkcí ...) a={12,3,15}
- matice  $A = \{ \{1, 2, 3\}, \{4, 2, 5\} \}$
- **o** text text="ahoj", lze psát v LaTeXu
- obrázek

KED KAP KED KED E LAGA

#### Geometrické objekty

- bod, vektor
	- v kartézských souřadnicích  $A=(3,2)$  u= $(1,2)$
	- v polárních souřadnicích A= $(10;90°)$  nebo A= $(10;pi/2)$
- funkce  $f(x)=sqrt(x)$  f(x)=Funkce[sin(x),3,5]
- **•** křivky
	- parametricky p=Krivka[cos(t), sin(t), t, 0, pi]
	- explicitně p:x^4+y^3=2x\*y
- **•** přímky
	- o obecným předpisem  $p:2*x+4*y-8=0$
	- parametricky  $p:X=(-5,5)+t*(4,-3)$
	- $\bullet$  explicitně p: y=3\*x+2
- **o** nerovnosti
- **•** intervaly
- kuželosečky (kružnice, parabola, hyperbola, elipsa)

イロメ イ何メ イヨメ イヨメー ヨ

#### Typy objektů

- volné objekty, které nezávisí na jiných objektech (např. nový bod)
- závislé objekty, které závisí na jiných objektech (např. průsečík)
- pomocné objekty, které jsou v úloze pomocné (např. text)

a mille

イヤト イヨメ イヨメ

 $2990$ 

 $\equiv$ 

### Aktivní objekty

- posuvník
- zaškrtávací políčko
- **•** textové pole
- tlačítko

 $\left\{ \begin{array}{ccc} 1 & 0 & 0 \\ 0 & 1 & 0 \end{array} \right.$ 

E

#### Posuvník

## $\stackrel{a=2}{\leftarrow}$  Nástroje - Aktivní prvky - Posuvník

Umožňuje, aby číslo nabývalo hodnot v daném rozsahu s daným krokem.

Vzhled posuvníku: náhodná hodnota, vodorovný/svislý posuvník, šířka posuvníku

Animace: rychlost animace, např. hodnota 1 znamená, že celý rozsah proběhne za 10 s (hodnota 0.1 za 100 s)

opakování: oscilující (tam a zpět), rostoucí, klesající, rostoucí (jedenkrát)

イロト イ押 トイヨ トイヨ トーヨ

#### Zaškrtávací políčko pro zobrazení/skrytí objektu

## Nástroje - Aktivní prvky - Zaškrtávací políčko

Slouží k zobrazení a skrytí objektu.

Zaškrtávací políčko je grafickou reprezentací Boolovské proměnné.

#### Vložit tlačítko

**Nástroje - Aktivní prvky - Vložit tlačítko** 

Slouží k spouštění seznamu příkazů z GeoGebry nebo Javaskriptu.

#### Vložit textové pole

 $a = 1$ Nástroje - Aktivní prvky - Vložit textové pole

Slouží k zadání hodnot do objektu pomocí textového pole.

イロト イ押 トイヨ トイヨ トーヨ

#### Vlastnosti objektu

#### Zobrazit objekt: zda bude nebo nebude objekt zobrazen na nákresně

Výběr povolen: nelze vybrat ukazovátkem na nákresně Zobrazit popis: zda bude nebo nebude u objektu zobrazen popis a jaký (název, název & hodnota hodnota, popisek) Zobrazit stopu: objekt (bod, přímka...) při pohybu po nákresně zanechává stopu

Animace zapnuta: například bod na objektu, vlevo dole na nákresně je tlačítko na zastavení a spouštění animace Upevnit objekt: upevnění objektu na nákresně - nelze s ním hýbat Pomocný objekt: zda bude nebo nebude objekt mezi pomocnými objekty

Absolutní souřadnice na obrazovce: např. u objektu text – zda bude umístěn na pevných souřadnicích

イロン イ団ン イミン イミン

#### Vlastnosti - pro pokročilé

Podmínky zobrazení objektu: lze zadat podmínky, za jakých je objekt zobrazen na nákresně Hodnota výrazu, který použijeme musí být boolovská hodnota. Dynamické barvy: RGB (R-červená, G-zelená, B-modrá) Hodnoty barev, neprůhlednost jsou od  $0$  (0%) do  $1(100\%)$ . Vrstva: objekty jsou na nákresně umístěny ve vrstvách, 0 je nejspodnější, 9 nejvrchnější Umístění: zda má být objekt na nákresně 1 nebo na nákresně 2

イロメ イ押メ イヨメ イヨメー

 $QQ$ 

#### Export

- $\bullet$  dynamický pracovní list (html + java applet)
- grafický formát (png, pdf, eps, svg, emf)
- animace (gif)
- PSTricks (article, beamer)
- **•** GeoGebraTube

and in

 $\mathcal{A} \oplus \mathcal{B}$  and  $\mathcal{A} \oplus \mathcal{B}$  and  $\mathcal{B} \oplus \mathcal{B}$ 

 $2990$ 

重

# Další možnosti využití GeoGebry ve výuce matematiky

Zuzana Morávková, KMDG, VŠB-TUO [Využití programu GeoGebra](#page-0-0)  $\mathcal O$  v Matematické analýze

 $\leftarrow$   $\Box$   $\rightarrow$ 

**ADAMENA BA** 

#### Další možnosti využití GeoGebry ve výuce matematiky

- **·** lineární algebra
- **o** statistika
- **o** numerické metody

Na adrese <http://mdg.vsb.cz/zmoravkova/InteraktivniPomucky/>

a mills

メタメ メモメ メモメ

 $2990$ 

 $\equiv$ 

# Děkuji za pozornost

Zuzana Morávková, KMDG, VŠB-TUO [Využití programu GeoGebra](#page-0-0)  $\mathcal O$  v Matematické analýze

a mills.

→ 伊 \* ④ 重 \* ④ 重 \*

<span id="page-20-0"></span>E